# Advanced Programming Classes in Imagine

Daniela Lehotska

Faculty of Mathematics, Physics and Informatics Comenius University, Bratislava, Slovakia lehotska@fmph.uniba.sk

## Abstract

Future teachers of informatics at the Faculty of Mathematics, Physics and Informatics take Interactive programming and visual modelling course in the second year of their study. The aim of the course is to familiarize with the Imagine environment and its use for the development of educational applications, to learn about the principles of developing interactive, visual and open microworlds.

In the academic year 2004 - 2005 for the first time we offered students a continuation of this course – an optional seminar Programming classes in Imagine. The aim of this seminar is to apply more advanced programming methods for the development of medium-sized educational projects intended for children. In our paper we present the topics of the seminar. We give special attention to one class focused on working with programmable pictures. We show how to create a microworld for creating and editing the Escher tiles. We hope to illustrate several advanced Imagine Logo procedures and techniques (like higher-order procedures, modifying colours in shapes etc.), which the reader may productively apply in his/her own development of other microworlds.

## Keywords

advanced programming in Imagine, tessellation, programmable pictures

## 1. Introduction

There are three streams of courses in the present concept of informatics teachers study at the Faculty of Mathematics, Physics and Informatics: essential mathematics, special informatics courses and didactics of informatics. Special informatics courses can be structured into three categories: programming category, applied subjects, and optional subjects. Programming category is based above all on the Delphi programming environment. In the second year of the study students take Interactive programming and visual modelling course that introduces the Imagine environment. This programming in the Imagine environment builds a connection among the modern trends in programming (object, visual, parallel, event based programming), environment for the development of educational applications and a programming environment/language intended for teaching programming (Blaho & Kalas 2004). In the academic year 2004 – 2005, for the first time, we offered students a continuation of the course – an optional seminar Programming classes in Imagine. The aim of the seminar is to apply more advanced programming methods for the development of medium-sized educational projects intended for children, to learn some tips and tricks in Imagine.

Two lessons have been allocated to this seminar per week. During these two lessons students together with the teacher developed one ore more small projects oriented to some topic. Students were asked to do homework every week, which was either completing a project from the seminar or creating a new small project using the same method as they learned during the

class. With some projects we worked on for more seminars – we gradually improved them, added more functionality and settings, e.g. first we made a project for a simple player, later we created its net version etc.

# 2. Seminar topics

 $\overline{a}$ 

During the term we met students nine times. Corresponding nine topics are described briefly in the following table.

| topic                                                                        | instructions,<br>problems                                                                           | projects description                                                                                                    |
|------------------------------------------------------------------------------|----------------------------------------------------------------------------------------------------|----------------------------------------------------------------------------------------------------|
| programmable<br>shapes                                                       | spline,<br>drawspline,<br>outline<br>map, generate                                                  | screensaver – curves created as a spline from<br>positions of several random moving turtles<br><b>tessellation</b> – creating a tile by modifying a square<br>and tiling                                                 |
| cutting and<br>stamping<br>pictures                                          | putPicture,<br>getImage,<br>createSelection,<br>define, choosers<br>for opening and<br>saving files | jigsaw maker – choosing a picture for a puzzle,<br>cutting it into adjustable count of pieces, creating<br>turtles (jigsaw pieces) with the shapes of these<br>cuttings                                                  |
| working with<br>audio and<br>video                                           | wave, midi<br>melody and<br>video objects,<br>play, playWave                                        | playing icicles - recording and playing melodies<br>created by clicking on icicles; each icicle represents<br>a certain tone                                                                                             |
| working with<br>mouse cursor<br>and keymenu                                  | simulating big<br>mouse cursor <sup>2</sup> ,<br>setme, keymenu                                     | playing icicles - improving the previous version:<br>adding stick as mouse cursor to strike on icicles and<br>possibility to control the icicles with keyboard                                                           |
| changing the<br>colour of a<br>picture (not of<br>a programma-<br>ble shape) | shapecolor,<br>tintcolor<br>saving for web,<br>saving project<br>segments                           | <b>building blocks</b> – creating "constructions" using<br>several types of building blocks which can be<br>coloured by a colour from a palette<br>saving the project for web, what are the restrictions<br>in such case |
| working<br>with net 1:<br>sending text<br>messages                           | net object and its<br>properties,<br>connect, user,<br>connected?, send                             | simple chat project for sending (and receiving) text<br>messages to all or specified net users                                                                                                    |
| working<br>with net 2:<br>sending and<br>receiving<br>objects and            | sending and<br>receiving objects<br>and instructions<br>sendObject,                                 | <b>building blocks</b> $-$ net version of the project<br>net drawing $-$ every net user has its own turtle for<br>drawing, drawing is send to all in the net<br><b>bomb game</b> – anybody in he net can create a bomb   |

Table 1. Topics of the seminar, methods used to solve the problems and description of projects.

 $2$  You can use your own picture (also a programmable one) for a mouse course, but the size of the picture can be at most 32x32. So if you want to use a bigger cursor, you have to simulate it by a turtle.

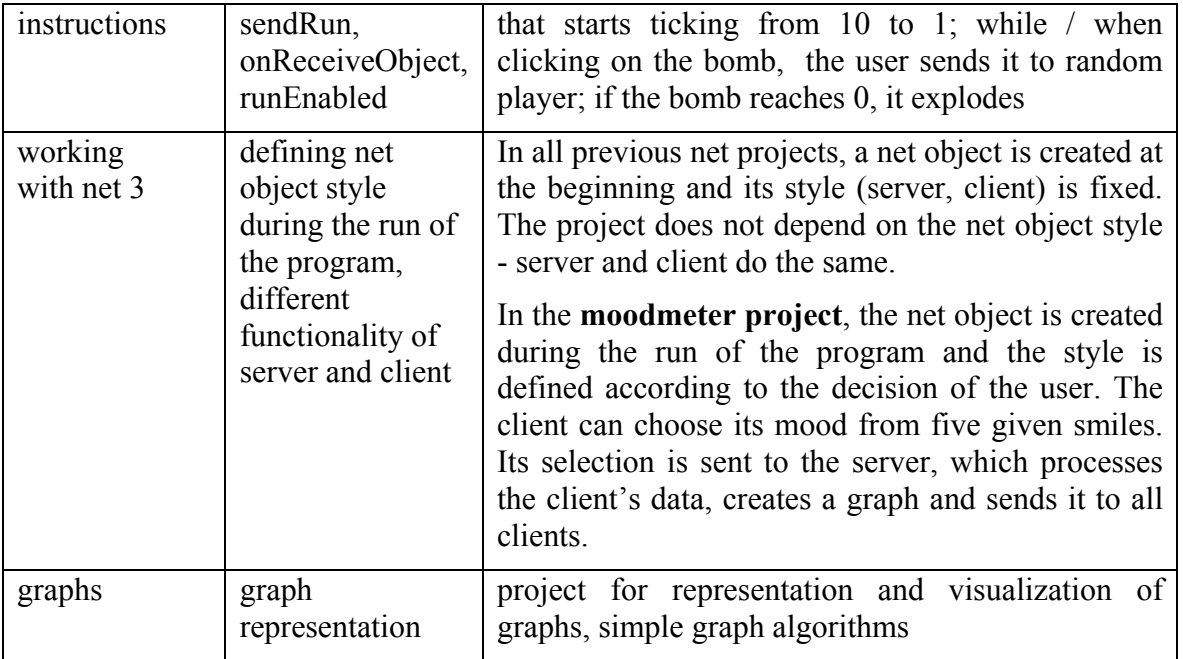

# 3. Tessellation project

The geometric meaning of the word tessellate is to cover the plane with a pattern in such a way as to leave no region uncovered (Schwartzman, 1994). Tessellations occur naturally in the world, and are frequently used in designs for works of art and architecture. The most famous art tessellations come from M. C. Escher who can be regarded as the 'Father' of modern tessellations. Tessellation can assist students in conceptualising infinity, learning about the different types of symmetry, and making observations about how colours and shapes affect perception.

Our tessellation project should enable creating a tessellating tile by square modification (deformation) and subsequently doing tessellation with it.

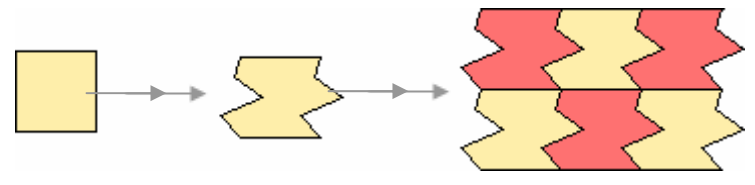

Figure 1. Square  $\rightarrow$  tile  $\rightarrow$  tessellation.

Let us do a simple analysis of a project. A tile will be represented by a turtle with a shape of a square at the beginning. Several small black points (turtles) will be placed on one side of the square. It will be possible to drag these points, except vertices, and deform the square in this way. The deformation will be applied in a certain modified way to another side of the square as well.

There are many possibilities of modification, e.g. translation, rotation around a vertex, reflection through the diagonal, etc. First of all we realize the modification, where the left vertical side is translated to the right vertical side. Horizontal sides remain without change.

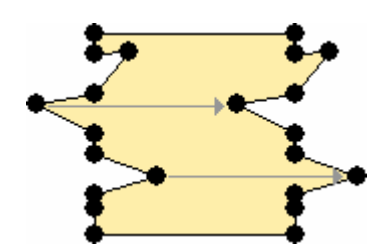

Figure 2. Translation of the points from the left to the right vertical side.

#### 3.1.Creating a tile

First, we create a turtle-tile at the position [0 0], with a shape of a yellow square sized 100 and name it  $\text{time}$ :

new "turtle [name tile pos [0 0] fillcolour yellow shape [polygon [repeat 4 [fd 100 rt 90]]]]

It would be nice to enable resizing of the square. To do this we put the slider named swidth with the range from 2 to 10 on the page. The width of the tile can be 10 times the value of the slider. The width of the tile will be used in many procedures later, so we set up a variable tileWidth that will be updated when the value of the slider is changed. We define a tile's procedure myShape0 for changing the shape of the square according to the actual value of tileWidth and we define onChange event for the sWidth slider like this: make "tileWidth 10\*value tile'myShape0.

```
to myShape0 
   setShape ![polygon [repeat 4 [fd :tileWidth rt 90]]] 
end
```
We create a new class for the small dragable points: with common name prefix point, switched on autodrag property, shape of a point of size 8 and pen up:

```
newClass "turtle "point [common'namePrefix point autoDrag true 
                           shape [point 8] pen pu]
```
Now we generate some points placed on the left vertical side of the square with the 10 pixels spacing. If the square width is  $100$ , then we must create  $11$  points (in order to include both segment vertices). Vertices should be fixed, so we switch off their autodrag property. As the count of the points depends on the slider's value, we define a procedure for generating them – newTile.

```
to newTile 
   eraseObject allOf "point 
   repeat (sWidth'value + 1) 
    [new "point [xCor 0 yCor (10*(repc-1))]] 
     ask se first allOf "point last allOf "point [setAutodrag "false] 
end
```
Now it's time to make it possible to modify the tile's shape while dragging the points. We add onDrag event to the points with the definition tile'setShape1, where setShape1 is a tile's procedure for changing shape using the translation modification (see figure 2). The shape of a tile is created by connecting corresponding points with line segments (see figure 3).

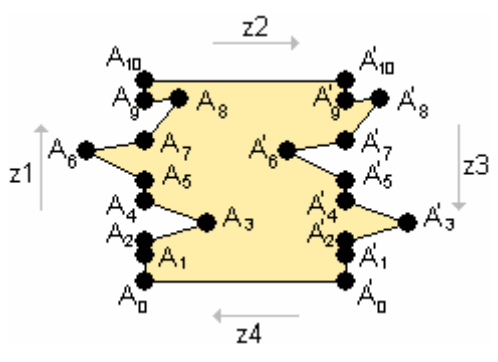

Figure 3. Creating tile's shape out of points

Let  $\mathbf{v} =$  [:tileWidth 0] be a vector of translation. Let  $A_0$ , ..,  $A_{10}$  (see figure 3) be the positions of point-turtles on the left side of the square. We collect them in the z1 list. By translation of points  $A_0$ , ..,  $A_{10}$  (given by vector v) we get points on the right side of the square  $A_i = A_i + v$ . They are stored in z<sub>3</sub> list. The outline of the tile is made by connecting the points  $A_0$ ,  $A_1$ , ..,  $A_{10}$ ,  $A_{10}$ ,  $A_{9}$ , ...,  $A_{0}$  (in this order!) with line segments. We use the outline command to define a proper shape with a list created as a connection of  $z_1$  list and reversed z3 list as a parameter. If we use – as an extension – the  $polygon$  command, we get not just an outline but a filled tile.

```
to myShape1 
   ; left vertical side (positions of point-turtles)
   let "z1 map [ask :% [pos]] allOf "point 
   let "translation ![:tileWidth 0] 
   ; right vertical side is created by translation [:tileWidth 0] 
     from the left one 
   let "z3 map [:% + :translation] reverse :z1 
   ; merging z1 and z3 lists 
   let "shape se :z1 :z3 
  setShape ! [polygon [outline : shape]]
end
```
Now, if we move the slider, the square shape is changed, but the points remain at the same positions. By changing the size of the tile, the shape of the tile must be changed and all the point turtles must be regenerated. We define these two actions in the newTile procedure and then change the onChange event of the slider to: newTile.

```
to newTile 
  make "tileWidth 10*sWidth'value 
   eraseObject allOf "point 
   tile'myShape0 
   repeat (sWidth'value + 1) 
     [new "point [xCor 0 yCor (10*(repc-1)) onDrag [tile'myShape1]]] 
   ask se first allOf "point last allOf "point [setAutodrag "false] 
end
```
Notice that we also add setting the onDrag event of the point-turtles to tile 'myShape1.

The shape of the tile is angular. What about to add a possibility of creating a rounded shape as well? We create two buttons named bangular and bRound – both switch with the same group number (e.g. 1) and switched off All Buttons May Be Off property, possibly we draw some appropriate icons for them. We have to change the myShape1 procedure. To create a rounded shape, we use the spline operation. Spline gets a list of points as input and outputs a modified list of points – several additional points are inserted into the list so that the whole curve is smooth. Important! The list of points on the left and right side must be splined independently.

```
to myShape1 
 ... 
   let "shape ifElse bAngular'down 
     [se :z1 :z3] 
     [se spline :z1 spline :z3] 
   setShape ![polygon [outline :shape] 
end
```
The shape of the tile should change by pushing the bangular and bRound switches. So we add tile' myShape1 command to their onPush event.

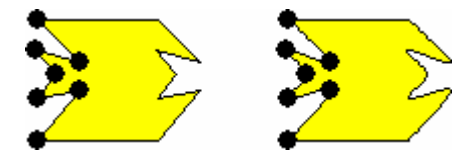

Figure 4. Example of an angular and a rounded tile.

## 3.2. Tessellation

The tile is ready, let's do the tessellation. There are two possibilities of doing tessellation: automatically (we define a procedure for putting tiles properly to each other) or manually (we create many copies of the tile and let the user to put them on the plane). We show the automatic way.

We add another page to the project – this will be the place for tessellation. The most simple solution for creating tessellation would be using the putPicture command with the shape of the tile-turtle from page1 as the first parameter and the style property set to the value tile: putPicture page1'tile'shape [style tile].

If we try that, we run into some limitations of our solution. First of them is that all tiles are of black colour due to the fact that putPicture command gets from the turtle only the drawing list without any fill colour information. Another limitation is that tiles do not fit into each other, see figure 5. The reason is that  $\mu$  putPicture stamps the rectangle in which the shape is inscribed and shifts by the length of that rectangle, instead of shifting by the original width of the sqaure that is the basis of the tile.

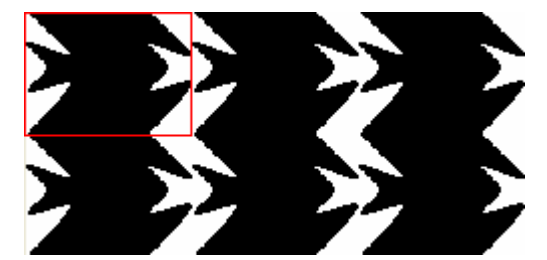

Figure 5. Example of an incorrectly made tessellation using putPicture command.

So we cannot use the putPicture command, we have to define the tessellation by ourselves. We will use a turtle that moves by the step : tile Width on page 2 and stamps the tile's shape. To make the calculation easier will set the origin of  $_{\text{page2}}$  so that it is in the lower left corner  $(X \ 0, Y \ 499)$  by default size settings). Here is how to create the stamping turtle:

new "turtle [name stamp pen pu fillColour yellow pos [0 0] rangeStyle window shown false]

By transition from page1 to page2, the stamp-turtle gets the tile's shape and then realises the tessellation. This is defined in the prepare procedure which is called when the page2'onShowPage event comes up.

```
to prepare 
   setShape page1'tile'getShape 
   tessellate1 
end
```
The tessellation is realised as a two-dimensional cycle (through rows and columns). While stamping the tile, we switch between two colours, yellow and red. To change the colour of the stamp's shape, we have to change its fillColour and then reset its shape.

```
to tessellate1 
  cs 
   let "columns 1 + div (first page1'size) :tileWidth 
   repeat 1 + div (last page1'size) :tileWidth 
     [repeat :columns 
      [;colours is a global variable with starting value [yellow red] 
        setFc first :colours 
        setShape shape 
        stamp 
        make "colours reverse :colours ;changing the colours order 
       setXCor xCor + : tileWidth]
      if 0 = mod :columns 2 [make "colours reverse :colours] 
     setXY 0 yCor + :tileWidth]
end
```
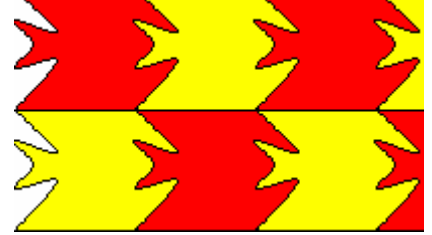

Figure 6. Example of a correctly made tessellation using own procedure.

To finish the first version of the project we link the two pages using buttons.

## 3.3.Other types of tiles

In this part another three possibilities of tile modification are presented (see figure 7).

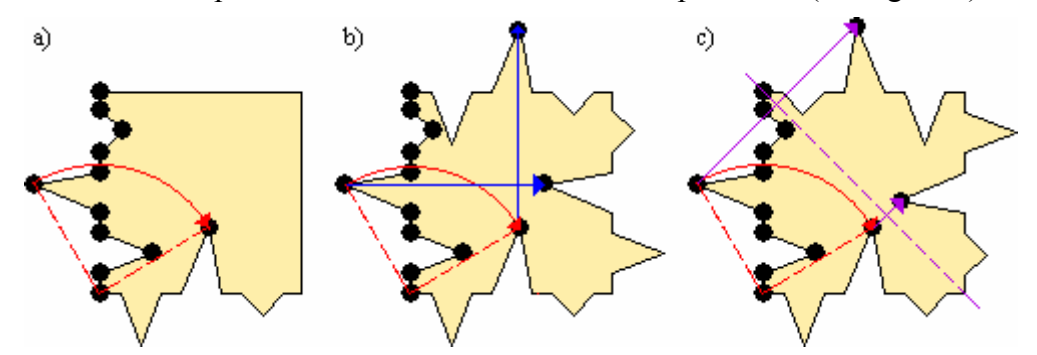

Figure 7. Three tile modifications: a) rotation, b) rotation and translation c) rotation and reflection.

To realise these three modifications, we define three procedures of tile-turtle: myShape2, myShape3 and myShape4. We use local variables z1, z2, z3 and z4 to denote the lists of points of the left vertical, upper horizontal, right vertical, and bottom horizontal side (in that order). Procedures are commented in the code. Notice that each point transformation is made in parallel with all points by mapping the corresponding procedure to the whole list of points.

#### a) Rotation (see Figure 7a)

```
to myShape2 
   ; left vertical side (positions of point-turtles)
   let "z1 map [ask :% [pos]] allOf "point 
   ; bottom horizontal side is created from the left vertical side by 
     rotation around [0 0] about 90°
   let "z4 map [rotatePoint [0 0] 90 :%] reverse :z1
   ; upper right corner 
   let "b ![[:tileWidth :tileWidth]] 
   ; merging z1 list, b and z4 lists 
    let "shape ifElse bAngular'down 
     [(se :z1 :b :z4)] 
     [(se spline :z1 :b spline :z4)] 
   setShape ![polygon [outline :shape]] 
end
```
In this procedure we use our rotatePoint procedure, which outputs the coordinates of a point rotated around a given centre by a given angle.

```
to rotatePoint :centre :angle :point 
   op :centre + rotate :angle :point - :angle 
end
```
#### b) Rotation and translation (see Figure 7b)

```
to myShape3 
   let "z1 map [ask :% [pos]] allOf "point 
   let "translation ![:tileWidth 0] 
   ; right vertical side is created by translation [:tileWidth 0] 
     from the left one 
   let "z3 map [:% + :translation] reverse :z1 
   ; bottom horizontal side is created from the left vertical side by 
     rotation around [0 0] about 90° 
   let "z4 map [rotatePoint [0 0] 90 :%] reverse :z1
   let "translation ![0 :tileWidth] 
   ; upper horizontal side is created by translation [0 :tileWidth] 
     from the bottom one 
   let "z2 map [:% + :translation] reverse :z4 
   ; merging all the list to one 
   let "shape ifElse bAngular'down 
     [(se :z1 :z2 :z3 :z4)] 
     [(se spline :z1 spline :z2 spline :z3 spline :z4)] 
   setShape ![polygon [outline :shape]] 
end
```
#### c) Rotation and reflection (see Figure 7c)

```
to myShape4 
   let "z1 map [ask :% [pos]] allOf "point 
   ; bottom horizontal side is created from the left vertical side by 
     rotation around [0 0] about 90° 
   let "z4 map [rotatePoint [0 0] 90 :%] reverse :z1
   let "b ![:tileWidth :tileWidth] 
   ; upper horizontal is created by reflection (width a diagonal 
     as the symmetry line) from the left vertical side 
   let "z2 map [:b - reverse :%] reverse :z1 
   ; right vertical side is created from the bottom horizontal side 
     by the same reflection 
   let "z3 map [:b - reverse :%] reverse :z4 
   ; merging all the list to one 
   let "shape ifElse bAngular'down 
     [(se :z1 :z2 :z3 :z4)]
```

```
 [(se spline :z1 spline :z2 spline :z3 spline :z4)] 
   setShape ![polygon [outline :shape]] 
end
```
We add four buttons for setting the type of the tile modification – these are switches with the group number set to 2 and All Buttons May Be Off property switched off. When any of these buttons is pushed, we set the global<sup>3</sup> variable  $\text{timeType}$  to the number which determines the type of tile modification, and then call general procedure myShape of tile-turtle. This procedure decides – based on the  $time$  value – whether myShape1, myShape2, myShape3 or myShape4 should be run. So the onPush event for the first button looks like: make "tileType 1 tile'myShape. The myShape procedure can be defined in this short way.

```
to myShape 
  run word "myShape :tileType 
end
```
Now we have to rewrite the onDrag event of the point-turtles and the onPush events of bAngular a bRound buttons to: tile'myShape.

Also the way of tessellation has to be changed because the tessellation1 procedure is not appropriate for all types of tiles. E.g. the simple way of tessellation with the tile created by rotation (myShape2) is to stamp not 1, but 4 tiles in one step – the original one and its 90, 180 and 270 degrees rotations.

```
to tessellate2 
   cs 
   repeat 1 + div (last page1'size) 2*:tileWidth 
     [repeat 2 + div (first page1'size) 2*:tileWidth
      [repeat 4
          [setFc first :colours 
           setShape shape 
           stamp 
           rt 90 
          make "colours reverse :colours] 
        setXCor xCor + 2*:tileWidth] 
     setXY 0 yCor + 2*:tileWidth]
end
```
We define also tessellation3 and tessellation4 procedures for two remaining tile types. To run the proper version, we rewrite the prepare procedure on page2.

```
to prepare 
   setShape page1'tile'getShape 
   run word "tessellate :tileType 
end
```
## 3.4. Further suggestions

In this part we present suggestions for further development and improvement of the project. They are structured in three groups.

## 1. Creating the tile.

 $\overline{a}$ 

• We can add more types of tiles. There are many combinations of congruent plane transformations that can be applied to one or more sides of the square.

 $3$  global because we need it also in page2 for determining the type of tessellation

- We have used square as a basic shape, but it is also possible to start from some other plane figures, such as equilateral triangle, regular hexagon, parallelogram, diamond etc.
- The dragable points were placed on the side evenly with the spacing of 10 pixels. The spacing (or count) of the points could be defined by a slider. Potentially, it could be possible to drag an arbitrary point of the square side.
- 2. Automatic tessellation. We used two strictly defined colours (yellow and red) for the tessellation. One way of changing it is to fill the tiles with random colours. But it would be nice to let the choice of the colours on the user. There are several possibilities how to realize it.
	- Before doing the tessellation the user chooses two colours from a palette.
	- We do the tessellation with blank filling (white in fact) and after doing the tessellation we offer the user a colour palette and a fill tool to fill the tiles as he/she wants.
- 3. Manually tessellation has already been mentioned. To do the tessellation manually, the user should have tools for rotating (by 90 will do in our project) and reflecting tiles, setting their colours and of course dragging them. To help the user, the tiles could stick to the closest grid position after releasing the mouse button.

It's apparent that project containing all these possibilities, functions and settings cannot be developed in one or two lessons. Probably we can elaborate on it for the whole term, but then the students will not meet many other interesting topics and ideas. So we can let these further suggestions as a motivation.

You can try the project at http://user.edi.fmph.uniba.sk/lehotska/tessellation.html or download the imp-file from http://user.edi.fmph.uniba.sk/lehotska/tessellation.zip.

# References

Blaho A and Kalas I (2004), Príprava novej koncepcie štúdia učiteľstva informatiky na FMFI UK (in Slovak), DidInfo 2004, Univerzita Mateja Bela, Fakulta prírodných viet, Banská Bystrica 2004, ISBN 80-8055-908-2, pp. 10–13.

Schwartzman S (1994), The Words of Mathematics – An Etymological Dictionary of Mathematical Terms Used in English, 1994, Mathematical Association of America.

Annal D (2003 - 2005), *Tesselations – Escher and how to make your own*. Retrieved on April 20, 2005 from http://www.tessellations.org/ .

Tesselate! The Shodor Education Foundation, Inc. Retrieved on April 20, 2005 from http://www.shodor.org/interactivate/activities/tessellate/what.html